**MySQL and Solaris**

#### **Abstract**

This is the MySQL Solaris extract from the MySQL 8.0 Reference Manual.

For legal information, see the [Legal Notices.](#page-4-0)

For help with using MySQL, please visit the [MySQL Forums,](http://forums.mysql.com) where you can discuss your issues with other MySQL users.

Document generated on: 2024-11-07 (revision: 80215)

# **Table of Contents**

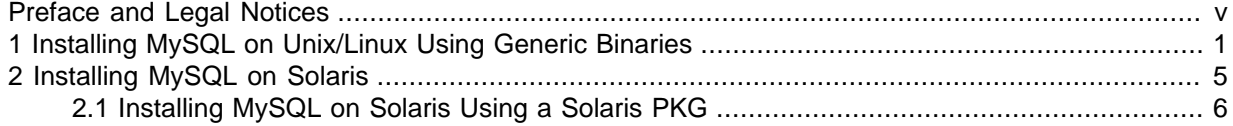

## <span id="page-4-1"></span>Preface and Legal Notices

This is the MySQL Solaris extract from the MySQL 8.0 Reference Manual.

**Licensing information—MySQL 8.0.** This product may include third-party software, used under license. If you are using a Commercial release of MySQL 8.0, see the [MySQL 8.0 Commercial Release](https://downloads.mysql.com/docs/licenses/mysqld-8.0-com-en.pdf) [License Information User Manual](https://downloads.mysql.com/docs/licenses/mysqld-8.0-com-en.pdf) for licensing information, including licensing information relating to third-party software that may be included in this Commercial release. If you are using a Community release of MySQL 8.0, see the [MySQL 8.0 Community Release License Information User Manual](https://downloads.mysql.com/docs/licenses/mysqld-8.0-gpl-en.pdf) for licensing information, including licensing information relating to third-party software that may be included in this Community release.

## <span id="page-4-0"></span>**Legal Notices**

Copyright © 1997, 2024, Oracle and/or its affiliates.

#### **License Restrictions**

This software and related documentation are provided under a license agreement containing restrictions on use and disclosure and are protected by intellectual property laws. Except as expressly permitted in your license agreement or allowed by law, you may not use, copy, reproduce, translate, broadcast, modify, license, transmit, distribute, exhibit, perform, publish, or display any part, in any form, or by any means. Reverse engineering, disassembly, or decompilation of this software, unless required by law for interoperability, is prohibited.

#### **Warranty Disclaimer**

The information contained herein is subject to change without notice and is not warranted to be errorfree. If you find any errors, please report them to us in writing.

#### **Restricted Rights Notice**

If this is software, software documentation, data (as defined in the Federal Acquisition Regulation), or related documentation that is delivered to the U.S. Government or anyone licensing it on behalf of the U.S. Government, then the following notice is applicable:

U.S. GOVERNMENT END USERS: Oracle programs (including any operating system, integrated software, any programs embedded, installed, or activated on delivered hardware, and modifications of such programs) and Oracle computer documentation or other Oracle data delivered to or accessed by U.S. Government end users are "commercial computer software," "commercial computer software documentation," or "limited rights data" pursuant to the applicable Federal Acquisition Regulation and agency-specific supplemental regulations. As such, the use, reproduction, duplication, release, display, disclosure, modification, preparation of derivative works, and/or adaptation of i) Oracle programs (including any operating system, integrated software, any programs embedded, installed, or activated on delivered hardware, and modifications of such programs), ii) Oracle computer documentation and/ or iii) other Oracle data, is subject to the rights and limitations specified in the license contained in the applicable contract. The terms governing the U.S. Government's use of Oracle cloud services are defined by the applicable contract for such services. No other rights are granted to the U.S. Government.

#### **Hazardous Applications Notice**

This software or hardware is developed for general use in a variety of information management applications. It is not developed or intended for use in any inherently dangerous applications, including applications that may create a risk of personal injury. If you use this software or hardware in dangerous applications, then you shall be responsible to take all appropriate fail-safe, backup, redundancy, and other measures to ensure its safe use. Oracle Corporation and its affiliates disclaim any liability for any damages caused by use of this software or hardware in dangerous applications.

#### **Trademark Notice**

Oracle, Java, MySQL, and NetSuite are registered trademarks of Oracle and/or its affiliates. Other names may be trademarks of their respective owners.

Intel and Intel Inside are trademarks or registered trademarks of Intel Corporation. All SPARC trademarks are used under license and are trademarks or registered trademarks of SPARC International, Inc. AMD, Epyc, and the AMD logo are trademarks or registered trademarks of Advanced Micro Devices. UNIX is a registered trademark of The Open Group.

#### **Third-Party Content, Products, and Services Disclaimer**

This software or hardware and documentation may provide access to or information about content, products, and services from third parties. Oracle Corporation and its affiliates are not responsible for and expressly disclaim all warranties of any kind with respect to third-party content, products, and services unless otherwise set forth in an applicable agreement between you and Oracle. Oracle Corporation and its affiliates will not be responsible for any loss, costs, or damages incurred due to your access to or use of third-party content, products, or services, except as set forth in an applicable agreement between you and Oracle.

#### **Use of This Documentation**

This documentation is NOT distributed under a GPL license. Use of this documentation is subject to the following terms:

You may create a printed copy of this documentation solely for your own personal use. Conversion to other formats is allowed as long as the actual content is not altered or edited in any way. You shall not publish or distribute this documentation in any form or on any media, except if you distribute the documentation in a manner similar to how Oracle disseminates it (that is, electronically for download on a Web site with the software) or on a CD-ROM or similar medium, provided however that the documentation is disseminated together with the software on the same medium. Any other use, such as any dissemination of printed copies or use of this documentation, in whole or in part, in another publication, requires the prior written consent from an authorized representative of Oracle. Oracle and/ or its affiliates reserve any and all rights to this documentation not expressly granted above.

## **Documentation Accessibility**

For information about Oracle's commitment to accessibility, visit the Oracle Accessibility Program website at

[http://www.oracle.com/pls/topic/lookup?ctx=acc&id=docacc.](http://www.oracle.com/pls/topic/lookup?ctx=acc&id=docacc)

## **Access to Oracle Support for Accessibility**

Oracle customers that have purchased support have access to electronic support through My Oracle Support. For information, visit

<http://www.oracle.com/pls/topic/lookup?ctx=acc&id=info> or visit [http://www.oracle.com/pls/](http://www.oracle.com/pls/topic/lookup?ctx=acc&id=trs) [topic/lookup?ctx=acc&id=trs](http://www.oracle.com/pls/topic/lookup?ctx=acc&id=trs) if you are hearing impaired.

# <span id="page-6-0"></span>Chapter 1 Installing MySQL on Unix/Linux Using Generic **Binaries**

Oracle provides a set of binary distributions of MySQL. These include generic binary distributions in the form of compressed  $tar$  files (files with a .  $tar.xz$  extension) for a number of platforms, and binaries in platform-specific package formats for selected platforms.

This section covers the installation of MySQL from a compressed  $\tan$  file binary distribution on Unix/Linux platforms. For Linux-generic binary distribution installation instructions with a focus on MySQL security features, refer to the [Secure Deployment Guide](https://dev.mysql.com/doc/mysql-secure-deployment-guide/8.0/en/). For other platform-specific binary package formats, see the other platform-specific sections in this manual. For example, for Windows distributions, see [Installing MySQL on Microsoft Windows.](https://dev.mysql.com/doc/refman/8.0/en/windows-installation.html) See [How to Get MySQL](https://dev.mysql.com/doc/refman/8.0/en/getting-mysql.html) on how to obtain MySQL in different distribution formats.

MySQL compressed  $tar$  file binary distributions have names of the form mysql-VERSION-OS.tar.xz, where VERSION is a number (for example, 8.0.40), and OS indicates the type of operating system for which the distribution is intended (for example,  $pc-limx-i686$  or winx64).

There is also a "minimal install" version of the MySQL compressed  $tar$  file for the Linux generic binary distribution, which has a name of the form mysql-VERSION-OS-GLIBCVER-ARCHminimal.tar.xz. The minimal install distribution excludes debug binaries and is stripped of debug symbols, making it significantly smaller than the regular binary distribution. If you choose to install the minimal install distribution, remember to adjust for the difference in file name format in the instructions that follow.

#### **Warnings**

• If you have previously installed MySQL using your operating system native package management system, such as Yum or APT, you may experience problems installing using a native binary. Make sure your previous MySQL installation has been removed entirely (using your package management system), and that any additional files, such as old versions of your data files, have also been removed. You should also check for configuration files such as /etc/my.cnf or the /etc/mysql directory and delete them.

For information about replacing third-party packages with official MySQL packages, see the related [APT guide](http://dev.mysql.com/doc/mysql-apt-repo-quick-guide/en/) or [Yum guide](https://dev.mysql.com/doc/refman/5.7/en/replace-third-party-yum.html).

• MySQL has a dependency on the  $l$ ibaio library. Data directory initialization and subsequent server startup steps fail if this library is not installed locally. If necessary, install it using the appropriate package manager. For example, on Yum-based systems:

```
$> yum search libaio # search for info
$> yum install libaio # install library
```
Or, on APT-based systems:

```
$> apt-cache search libaio # search for info
$> apt-get install libaio1 # install library
```
• **Oracle Linux 8 / Red Hat 8** (EL8): These platforms by default do not install the file /lib64/libtinfo.so.5, which is required by the MySQL client bin/mysql for packages mysql-VERSION-el7-x86\_64.tar.gz and mysql-VERSION-linux-glibc2.12-x86\_64.tar.xz. To work around this issue, install the ncurses-compat-libs package:

\$> yum install ncurses-compat-libs

If no RPM or . deb file specific to your distribution is provided by Oracle (or by your Linux vendor), you can try the generic binaries. In some cases, due to library incompatibilities or other issues, these may not work with your Linux installation. In such cases, you can try to compile and install MySQL from source. See [Installing MySQL from Source,](https://dev.mysql.com/doc/refman/8.0/en/source-installation.html) for more information and instructions

To install a compressed  $\tan$  file binary distribution, unpack it at the installation location you choose (typically  $/\text{usr}/\text{local}/\text{mysgl}$ ). This creates the directories shown in the following table.

**Table 1.1 MySQL Installation Layout for Generic Unix/Linux Binary Package**

| <b>Directory</b> | <b>Contents of Directory</b>                                     |
|------------------|------------------------------------------------------------------|
| bin              | mysqld server, client and utility programs                       |
| docs             | MySQL manual in Info format                                      |
| man              | Unix manual pages                                                |
| include          | Include (header) files                                           |
| lib              | Libraries                                                        |
| share            | Error messages, dictionary, and SQL for database<br>installation |
| support-files    | Miscellaneous support files                                      |

Debug versions of the mysqld binary are available as mysqld-debug. To compile your own debug version of MySQL from a source distribution, use the appropriate configuration options to enable debugging support. See [Installing MySQL from Source.](https://dev.mysql.com/doc/refman/8.0/en/source-installation.html)

To install and use a MySQL binary distribution, the command sequence looks like this:

```
$> groupadd mysql
$> useradd -r -g mysql -s /bin/false mysql
$> cd /usr/local
$> tar xvf /path/to/mysql-VERSION-OS.tar.xz
$> ln -s full-path-to-mysql-VERSION-OS mysql
$> cd mysql
$> mkdir mysql-files
$> chown mysql:mysql mysql-files
$> chmod 750 mysql-files
$> bin/mysqld --initialize --user=mysql
$> bin/mysql_ssl_rsa_setup
$> bin/mysqld_safe --user=mysql &
# Next command is optional
$> cp support-files/mysql.server /etc/init.d/mysql.server
```
#### **Note**

This procedure assumes that you have root (administrator) access to your system. Alternatively, you can prefix each command using the sudo (Linux) or pfexec (Solaris) command.

The mysql-files directory provides a convenient location to use as the value for the secure\_file\_priv system variable, which limits import and export operations to a specific directory. See [Server System Variables.](https://dev.mysql.com/doc/refman/8.0/en/server-system-variables.html)

A more detailed version of the preceding description for installing a binary distribution follows.

### **Create a mysql User and Group**

If your system does not already have a user and group to use for running  $mysqld$ , you may need to create them. The following commands add the  $mysq1$  group and the  $mysq1$  user. You might want to call the user and group something else instead of mysql. If so, substitute the appropriate name in the following instructions. The syntax for useradd and groupadd may differ slightly on different versions of Unix/Linux, or they may have different names such as adduser and addgroup.

```
$> groupadd mysql
$> useradd -r -g mysql -s /bin/false mysql
```
#### **Note**

Because the user is required only for ownership purposes, not login purposes, the useradd command uses the  $-r$  and  $-s$  /bin/false options to create a user that does not have login permissions to your server host. Omit these options if your useradd does not support them.

### **Obtain and Unpack the Distribution**

Pick the directory under which you want to unpack the distribution and change location into it. The example here unpacks the distribution under  $/\text{usr}/\text{local}$ . The instructions, therefore, assume that you have permission to create files and directories in  $/$ usr $/$ local. If that directory is protected, you must perform the installation as root.

\$> **cd /usr/local**

Obtain a distribution file using the instructions in [How to Get MySQL.](https://dev.mysql.com/doc/refman/8.0/en/getting-mysql.html) For a given release, binary distributions for all platforms are built from the same MySQL source distribution.

Unpack the distribution, which creates the installation directory,  $tan$  can uncompress and unpack the distribution if it has z option support:

\$> **tar xvf /path/to/mysql-VERSION-OS.tar.xz**

The tar command creates a directory named mysql-VERSION-OS.

To install MySQL from a compressed  $\text{tar}$  file binary distribution, your system must have GNU  $\text{XZ}$ Utils to uncompress the distribution and a reasonable tar to unpack it.

#### **Note**

The compression algorithm changed from Gzip to XZ in MySQL Server 8.0.12; and the generic binary's file extension changed from .tar.gz to .tar.xz.

GNU tar is known to work. The standard tar provided with some operating systems is not able to unpack the long file names in the MySQL distribution. You should download and install GNU  $tar$ , or if available, use a preinstalled version of GNU tar. Usually this is available as  $g$ nutar,  $g$ tar, or as tar within a GNU or Free Software directory, such as /usr/sfw/bin or /usr/local/bin. GNU tar is available from<http://www.gnu.org/software/tar/>.

If your  $tar$  does not support the  $xz$  format then use the  $xz$  command to unpack the distribution and  $tar$  to unpack it. Replace the preceding  $tar$  command with the following alternative command to uncompress and extract the distribution:

\$> **xz -dc /path/to/mysql-VERSION-OS.tar.xz | tar x**

Next, create a symbolic link to the installation directory created by  $tar$ :

\$> **ln -s full-path-to-mysql-VERSION-OS mysql**

The 1n command makes a symbolic link to the installation directory. This enables you to refer more easily to it as  $/$ usr $/$ local $/$ mysql. To avoid having to type the path name of client programs always when you are working with MySQL, you can add the /usr/local/mysql/bin directory to your PATH variable:

\$> **export PATH=\$PATH:/usr/local/mysql/bin**

## **Perform Postinstallation Setup**

The remainder of the installation process involves setting distribution ownership and access permissions, initializing the data directory, starting the MySQL server, and setting up the configuration file. For instructions, see [Postinstallation Setup and Testing](https://dev.mysql.com/doc/refman/8.0/en/postinstallation.html).

## <span id="page-10-0"></span>Chapter 2 Installing MySQL on Solaris

## **Table of Contents**

[2.1 Installing MySQL on Solaris Using a Solaris PKG](#page-11-0) .................................................................... [6](#page-11-0)

#### **Note**

MySQL 8.0 supports Solaris 11.4 and higher

MySQL on Solaris is available in a number of different formats.

- For information on installing using the native Solaris PKG format, see [Section 2.1, "Installing MySQL](#page-11-0) [on Solaris Using a Solaris PKG".](#page-11-0)
- To use a standard tax binary installation, use the notes provided in Chapter 1, [Installing MySQL on](#page-6-0) [Unix/Linux Using Generic Binaries](#page-6-0). Check the notes and hints at the end of this section for Solaris specific notes that you may need before or after installation.

#### **Note**

MySQL 5.7 has a dependency on the Oracle Developer Studio Runtime Libraries; but this does not apply to MySQL 8.0.

To obtain a binary MySQL distribution for Solaris in tarball or PKG format, [https://dev.mysql.com/](https://dev.mysql.com/downloads/mysql/8.0.html) [downloads/mysql/8.0.html](https://dev.mysql.com/downloads/mysql/8.0.html).

Additional notes to be aware of when installing and using MySQL on Solaris:

 $\bullet$  If you want to use MySQL with the mysql user and group, use the groupadd and useradd commands:

```
groupadd mysql
useradd -g mysql -s /bin/false mysql
```
• If you install MySQL using a binary tarball distribution on Solaris, because the Solaris tar cannot handle long file names, use GNU  $tar$  ( $qtar$ ) to unpack the distribution. If you do not have GNU  $tar$ on your system, install it with the following command:

pkg install archiver/gnu-tar

- You should mount any file systems on which you intend to store  $\text{InnoDB}$  files with the forcedirectio option. (By default mounting is done without this option.) Failing to do so causes a significant drop in performance when using the InnoDB storage engine on this platform.
- If you would like MySQL to start automatically, you can copy support-files/mysql.server to / etc/init.d and create a symbolic link to it named /etc/rc3.d/S99mysql.server.
- If too many processes try to connect very rapidly to  $mysqld$ , you should see this error in the MySQL log:

Error in accept: Protocol error

You might try starting the server with the  $-\text{back\_log}=50$  option as a workaround for this.

• To configure the generation of core files on Solaris you should use the coreadm command. Because of the security implications of generating a core on a setuid() application, by default, Solaris does not support core files on setuid() programs. However, you can modify this behavior using coreadm. If you enable setuid() core files for the current user, they are generated using mode 600 and are owned by the superuser.

### <span id="page-11-0"></span>**2.1 Installing MySQL on Solaris Using a Solaris PKG**

You can install MySQL on Solaris using a binary package of the native Solaris PKG format instead of the binary tarball distribution.

#### **Note**

MySQL 5.7 has a dependency on the Oracle Developer Studio Runtime Libraries; but this does not apply to MySQL 8.0.

To use this package, download the corresponding  $m_{\text{VSG}}1$ -VERSION-solaris11-PLATFORM.pkg.gz file, then uncompress it. For example:

```
$> gunzip mysql-8.0.40-solaris11-x86_64.pkg.gz
```
To install a new package, use pkgadd and follow the onscreen prompts. You must have root privileges to perform this operation:

```
$> pkgadd -d mysql-8.0.40-solaris11-x86_64.pkg
The following packages are available:
  1 mysql MySQL Community Server (GPL)
                (i86pc) 8.0.40
Select package(s) you wish to process (or 'all' to process
all packages). (default: all) [?,??,q]:
```
The PKG installer installs all of the files and tools needed, and then initializes your database if one does not exist. To complete the installation, you should set the root password for MySQL as provided in the instructions at the end of the installation. Alternatively, you can run the mysql\_secure\_installation script that comes with the installation.

By default, the PKG package installs MySQL under the root path /opt/mysql. You can change only the installation root path when using pkgadd, which can be used to install MySQL in a different Solaris zone. If you need to install in a specific directory, use a binary  $tar$  file distribution.

The pkg installer copies a suitable startup script for MySQL into  $/etc/init.d/mysgl$ . To enable MySQL to startup and shutdown automatically, you should create a link between this file and the init script directories. For example, to ensure safe startup and shutdown of MySQL you could use the following commands to add the right links:

```
$> ln /etc/init.d/mysql /etc/rc3.d/S91mysql
$> ln /etc/init.d/mysql /etc/rc0.d/K02mysql
```
To remove MySQL, the installed package name is  $m_y s q1$ . You can use this in combination with the pkgrm command to remove the installation.

To upgrade when using the Solaris package file format, you must remove the existing installation before installing the updated package. Removal of the package does not delete the existing database information, only the server, binaries and support files. The typical upgrade sequence is therefore:

```
$> mysqladmin shutdown
$> pkgrm mysql
$> pkgadd -d mysql-8.0.40-solaris11-x86_64.pkg
$> mysqld_safe &
$> mysql_upgrade # prior to MySQL 8.0.16 only
```
You should check the notes in [Upgrading MySQL](https://dev.mysql.com/doc/refman/8.0/en/upgrading.html) before performing any upgrade.